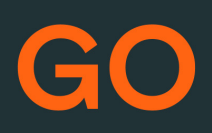

# TeleProffs GO **TEAMS** *SNABBGUIDE 3.4*

#### **Mina sidor**

Samtliga användare i TeleProffs GO har tillgång till en personlig webbsida. Här kan du bland annat administrera ditt mobilabonnemang (gäller endast TeleProffs GO-abonnemang), hämta hem och konfigurera mobilapp/softphone, samt managera din användare och telefonnummer.

Mina Sidor nås via https://minasidor.teleproffs.se och du loggar in med ditt fastnätsnummer i +46-format (ex +4636305525)

www.teleproffs.se/support | Tel: 020-30 55 25 | support@teleproffs.se

#### **TEAMS**

På samtals-fliken i Teams kan du ringa valfritt externt nummer eller söka på en kontakt. I rutan Kortnummer kan du lägga till kontakter för snabbåtkomst där man även får en överblick på aktuell status.

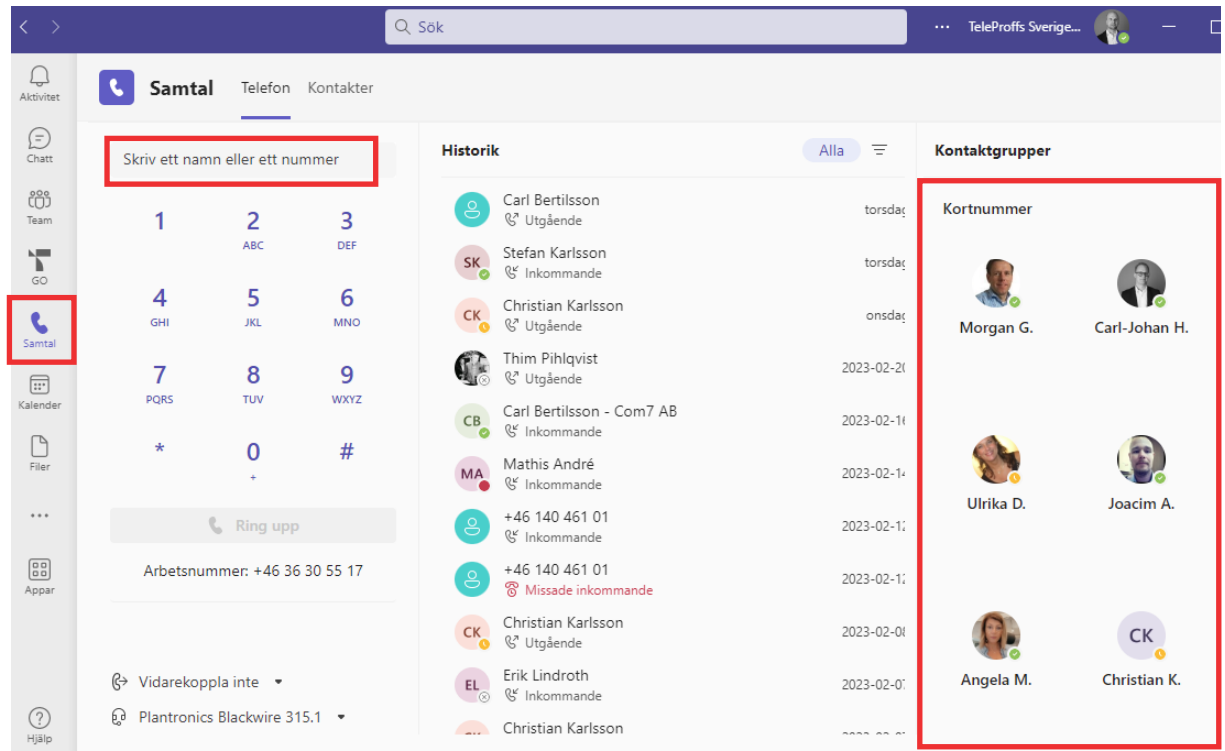

Lägg till kontakter som Kortnummer genom att söka upp personen och klicka på de tre punkterna, och där välja "Lägg till i kortnummer".

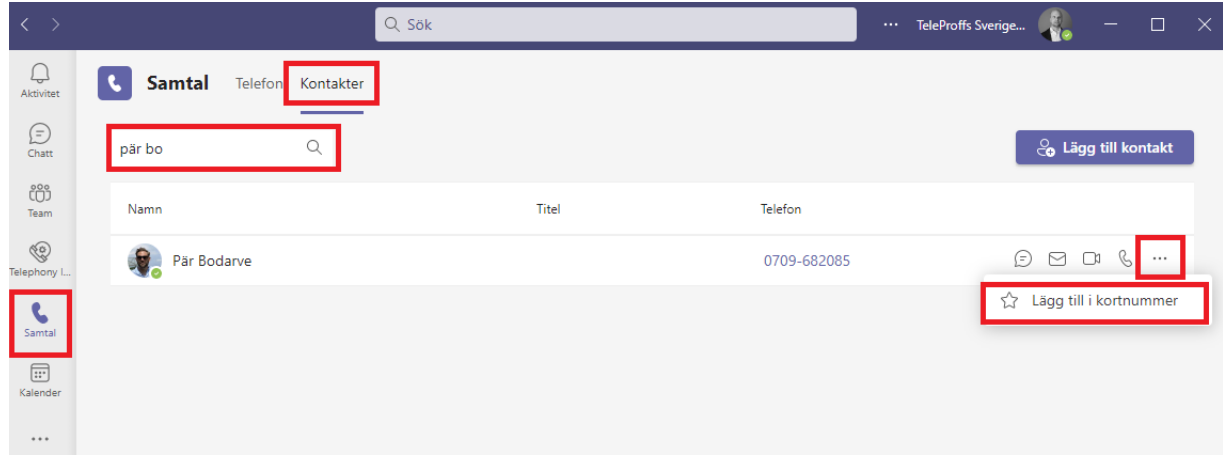

Dina valda Kortnummer synkas per automatik till din Teams mobilapp.

Vill du lägga upp Kortnummer från mobilappen – Sök upp kontakten, klicka på kontaktkortet och markera stjärnan uppe till höger.

# **Koppla samtal**

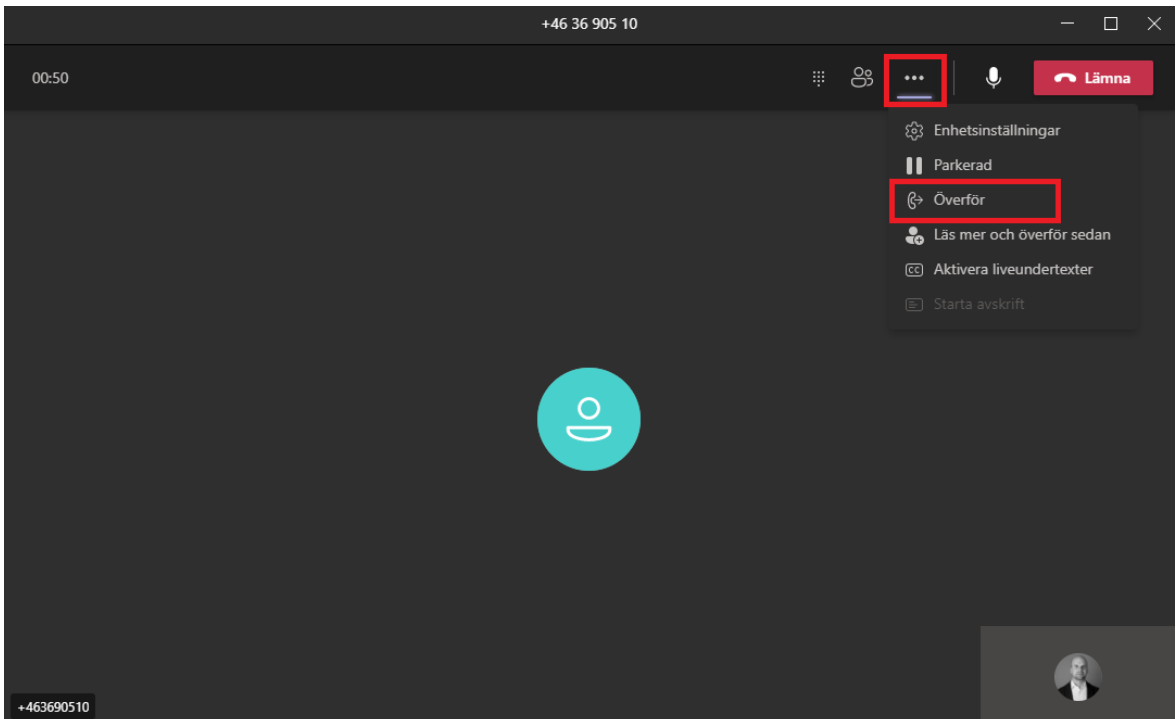

Under ett pågående samtal så klicka på de tre prickarna och sedan Överför

Sök sedan upp kollegan som du ska koppla till och tryck Överför.

Ska du koppla till en person som inte har Teams så slår du hela telefonnumret istället för att söka på namn.

Tips, klicka i "Ring tillbaka om ingen svarade" för att få återringning om kollegan inte svarar. Det är inte möjligt att göra en bevakad koppling i Teams, du får i så fall föravisera genom att chatta med kollegan om att samtal kopplas.

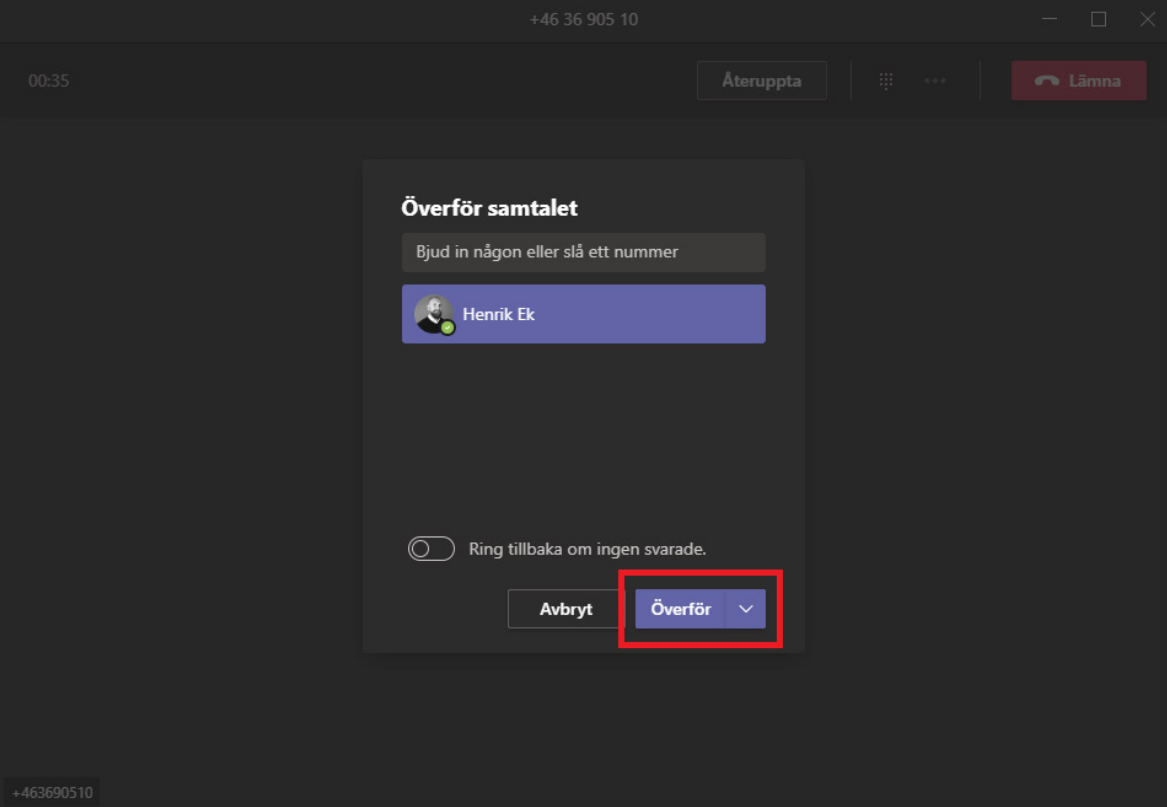

# **TeleProffs GO Teams-app**

I vår teams app GO kan du hantera dina växelfunktioner så som:

- Välja vilket nummer du vill visa på utgående samtal
- Logga in och ut i grupper (om du är medlem i svarsgrupp)
- Se och lyssna på dina röstmeddelanden
- Skicka SMS (kräver SMS-konto)

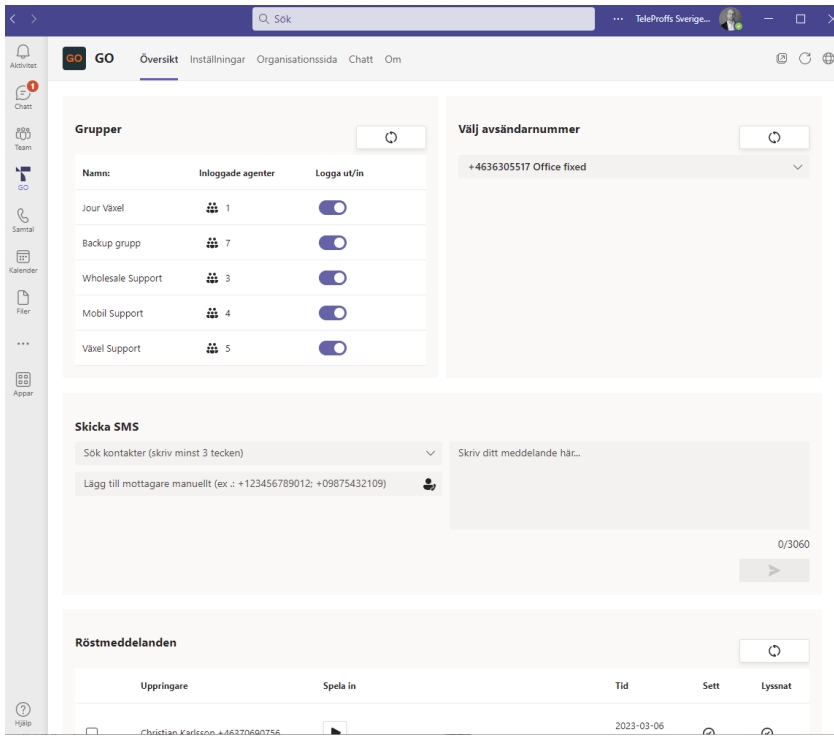

#### **Hänvisning**

Beroende på hur du ställer in under Inställningar i teams-appen GO stängs din telefon vid exempelvis möte i kalendern, när du är upptagen i telefon osv. *Se nästa sida för konfiguration*.

Ändra din status genom att klicka på din profilbild uppe i högra hörnet och sedan på aktuell status.

Du kan även sätta Varaktighet för din status.

Det finns också möjlighet att ange ett statusmeddelande som information till kollegor.

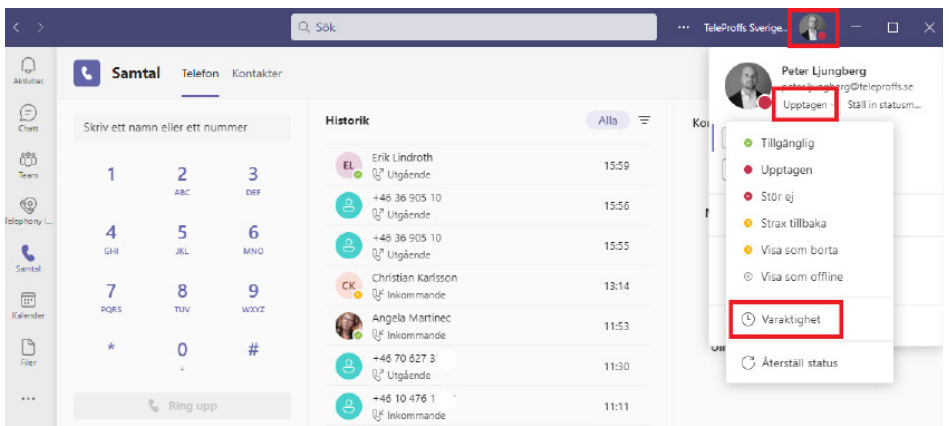

Observera att Microsoft Teams själv ändrar status i din Teams beroende på flertalet faktorer så som om du har en kalenderpost, om du inte rört ditt tangentbord under en viss tid etc. De hänvisningar som du manuellt kan aktivera som Teams aldrig automatiskt väljer är [Stör ej] och [Strax tillbaka].

# **Konfigurera hur Teams ska hänvisa din telefon**

Ett bra utgångsläge är att inte matcha för mycket utan börja enligt bild nedan:

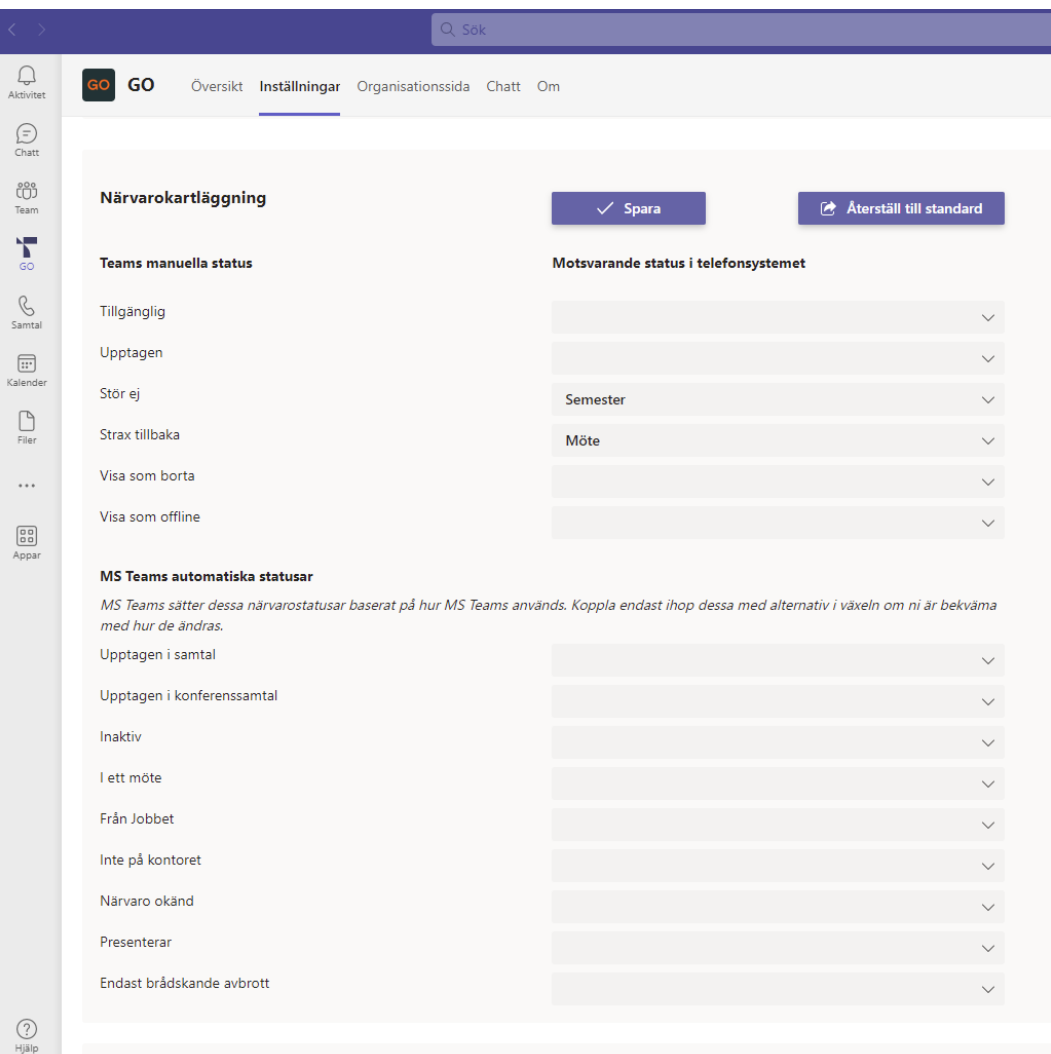

[Stör ej] och [Strax tillbaka] kan du använda till fasta hänvisningar som tex. "Gått för dagen" eller matcha för det som önskas för tillfället, tex. "Semester".

# **Övrigt**

- Ladda ner Microsoft Teams-appen i din mobiltelefon så kan du hantera dina samtal och övrig kommunikation även när du är på språng.

- Observera att Microsoft alltid släpper igenom samtal inom Teams, det kommer alltså att ringa i din Teams-applikation även om du har tex. status *Stör ej* eller om du redan talar i telefon. Däremot så kommer inte samtal utifrån in på ditt direktnummer eller mobilnummer igenom i dessa lägen beroende på hur inställningarna är gjorda.

- Er IT-avdelning installerar teams-appen GO i er Microsoft Teams. Observera att inloggningen i teams-appen GO är ditt fastnätsnummer i +46-format och ditt lösenord till TeleProffs GO.